# EBSCO Platforms

# CINAHL

Cumulative Index to <u>N</u>ursing and <u>A</u>llied Health Literature

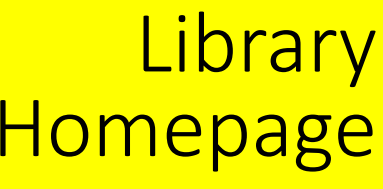

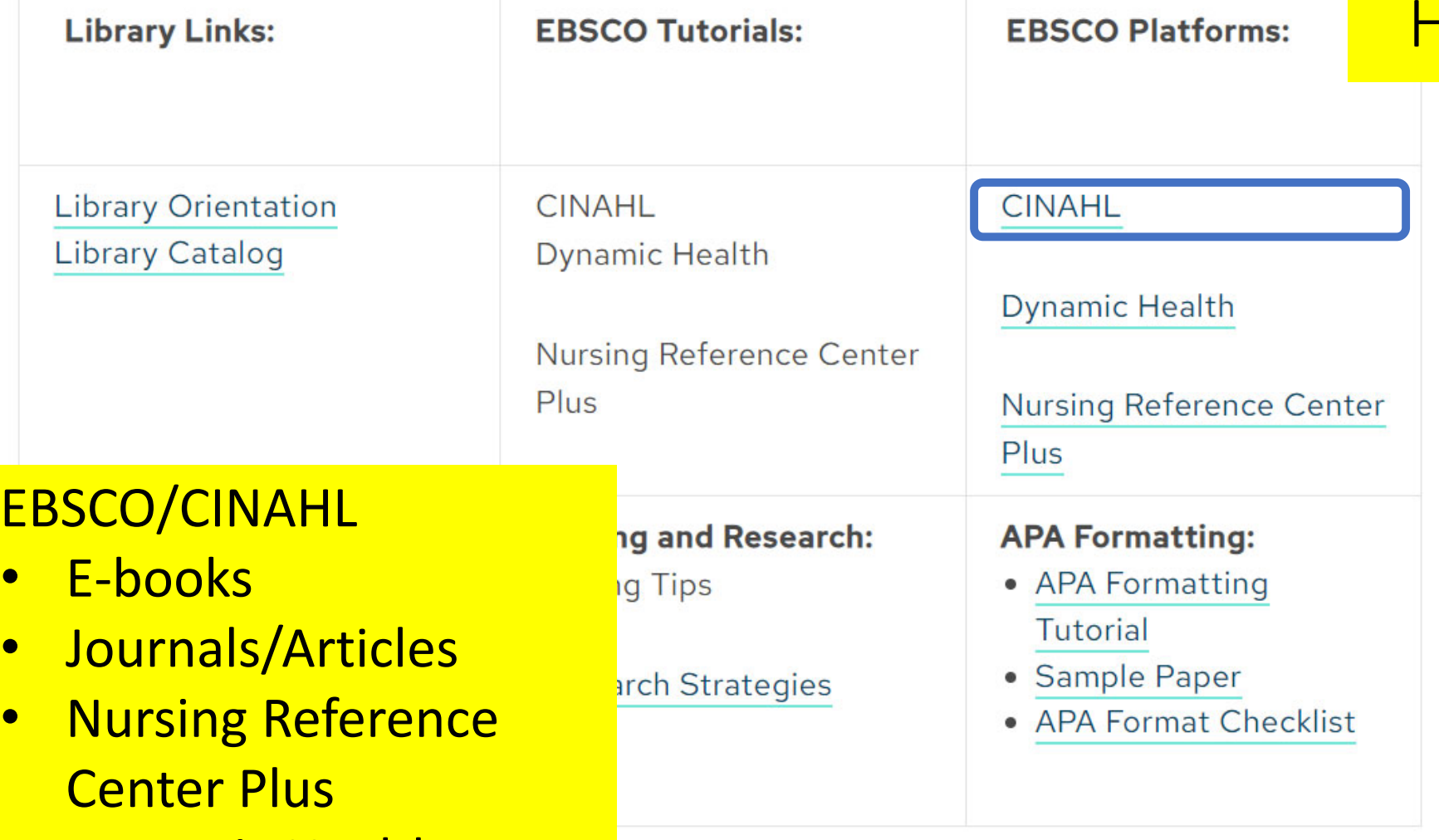

• Dynamic Health

### Sign In

Sign In

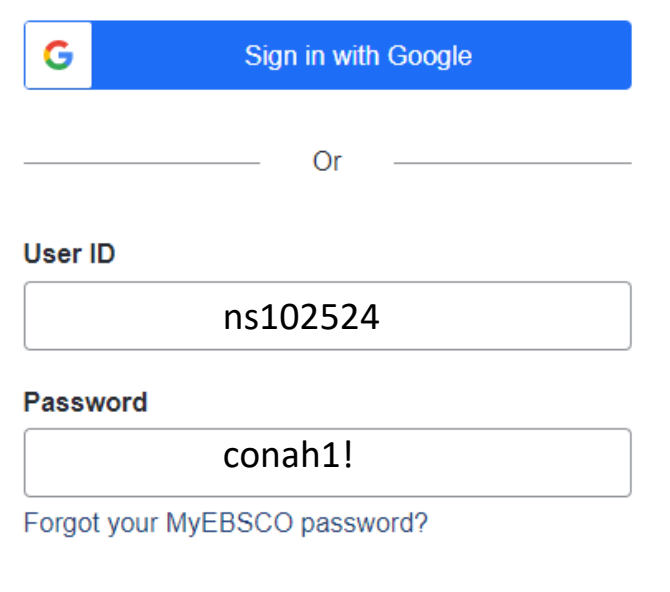

Sign In

**Institutional Login** 

Important User Information: Remote access to EBSCO's databases is permitted to patrons of subscribing institutions accessing from remote locations for personal, non-commercial use. However, remote access to EBSCO's databases from nonsubscribing institutions is not allowed if the purpose of the use is for commercial gain through cost reduction or avoidance for a non-subscribing institution.

# User ID & Password

# ns102524 conah1!

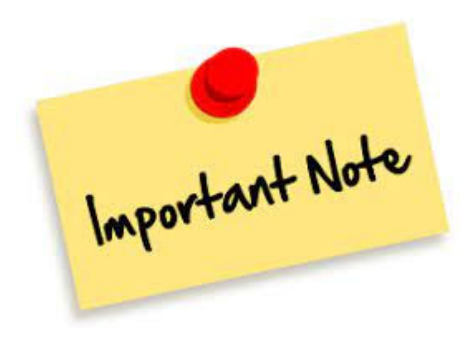

### **Select Resource**

### EBSCO/CINAHL Homepage

LAC COLLEGE OF NURSING AND ALLIED HEALTH

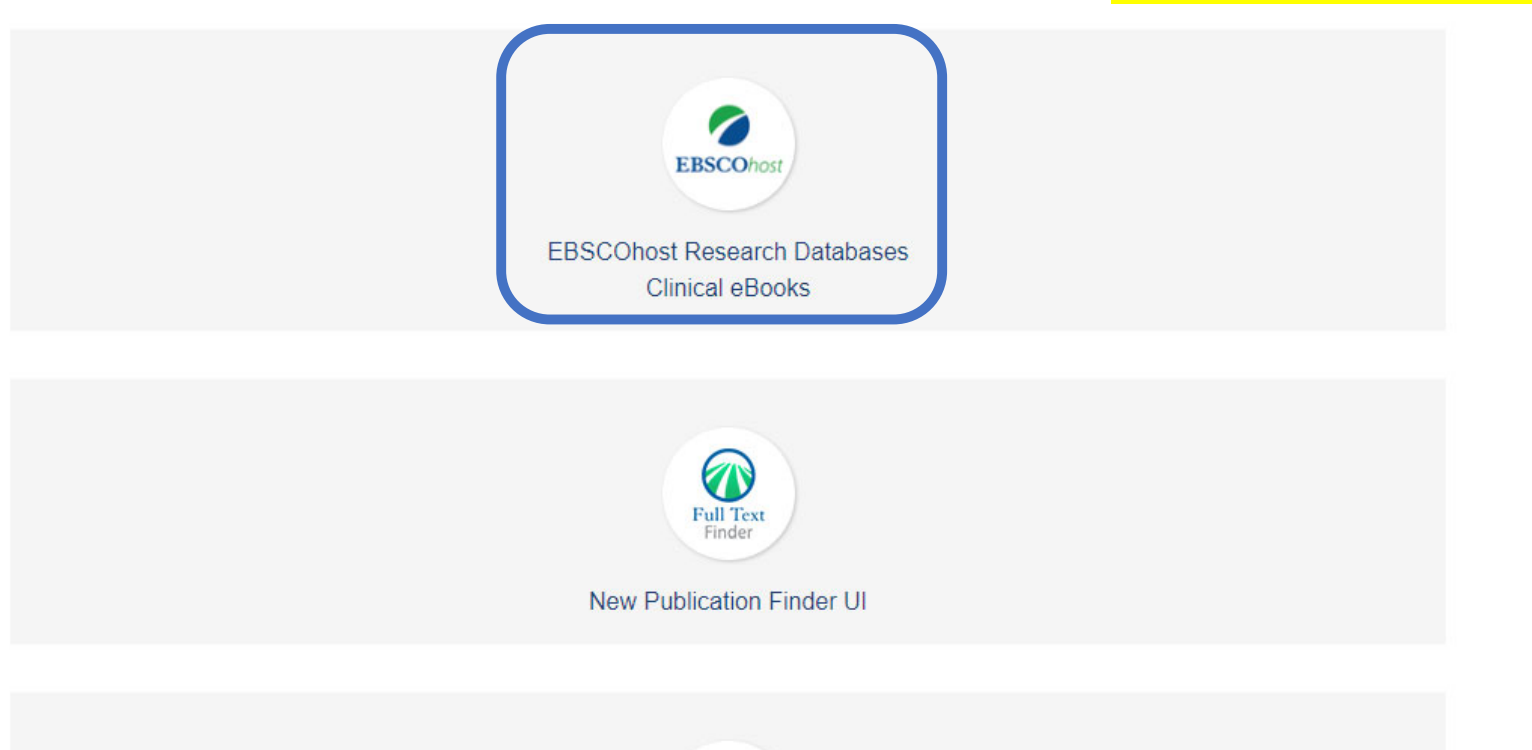

Nursing

Nursing Reference Center Plus

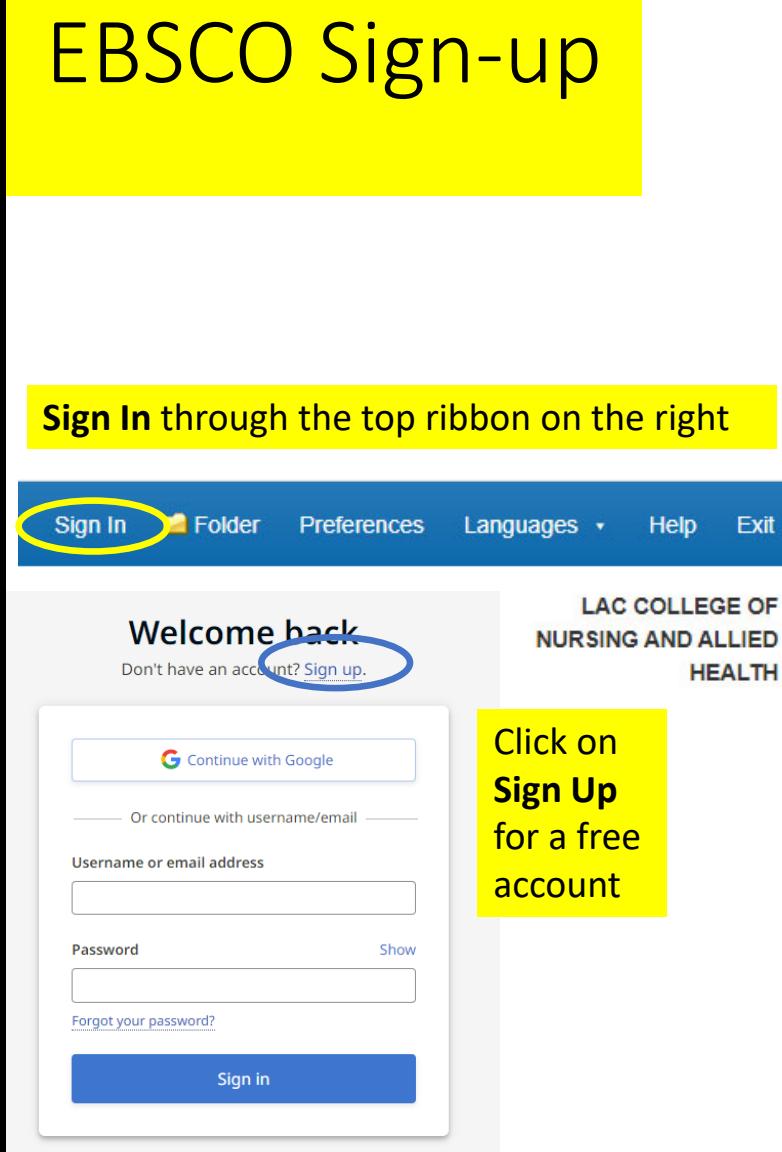

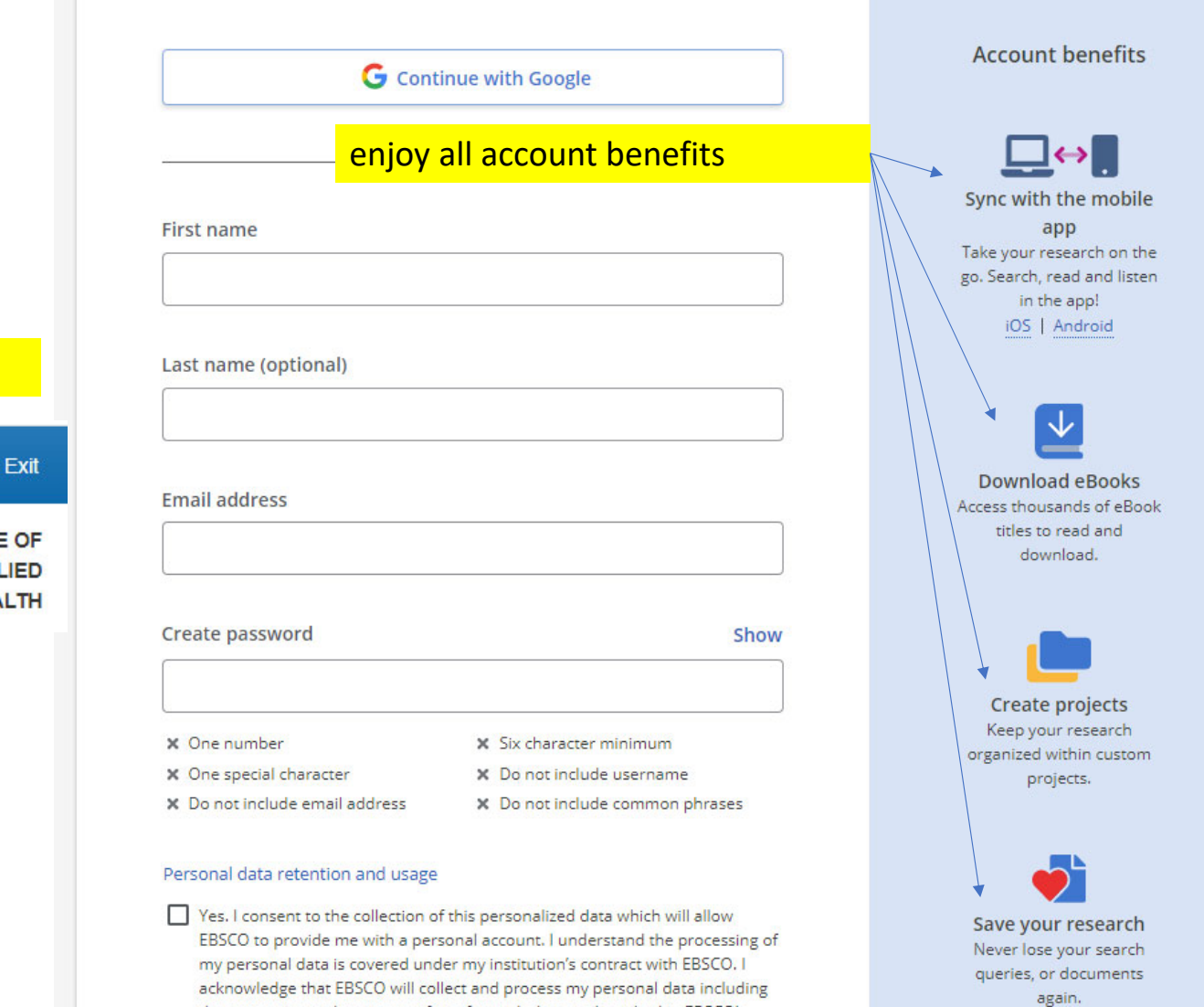

the categories and purposes of use for such data as described in EBSCO's Privacy policy and What information is collected and how it is used.

#### New Search CINAHL Subject Headings Publications v Images Evidence-Based Care Sheets More v

#### Sign In Folder Preferences Languages + Help Exit

**LAC COLLEGE OF** Searching: CINAHL Complete, Show all | Choose Databases  $\bullet$ A keyword search allows one to search for keywords **NURSING AND ALLIED** Search Select a Field (optional) -**EBSCOhost HEALTH** and phrases across the major fields of the catalog: authors, titles, series, subjects, notes, contents notes,  $AND -$ Select a Field (optional) + **Create Alert** and publishers.  $AND -$ Select a Field (optional) + Clear<sup>?</sup>  $\bigoplus \bigodot$ **Basic Search** Advanced Search Search History **Search Options Reset Search Modes and Expanders** A variety of limiters can Apply related words Search modes ?  $\Box$ **O** Boolean/Phrase be selected to broaden  $\bigcirc$  Find all my search terms Also search within the full text of the articles  $\bigcirc$  Find any of my search terms  $\Box$ or narrow your resultsSmartText Searching Hint Apply equivalent subjects  $\blacktriangledown$ **Limit your results Full Text References Available**  $\Box$  $\Box$ **Published Date Author** Start month: Month - End month: Month  $\vee$  Start year:  $\vee$  End year: **Publication** 

#### New Search CINAHL Subject Headings Publications v Images Evidence-Based Care Sheets More v

Periodical

Sign In **C** Folder Preferences Languages v Help Exit

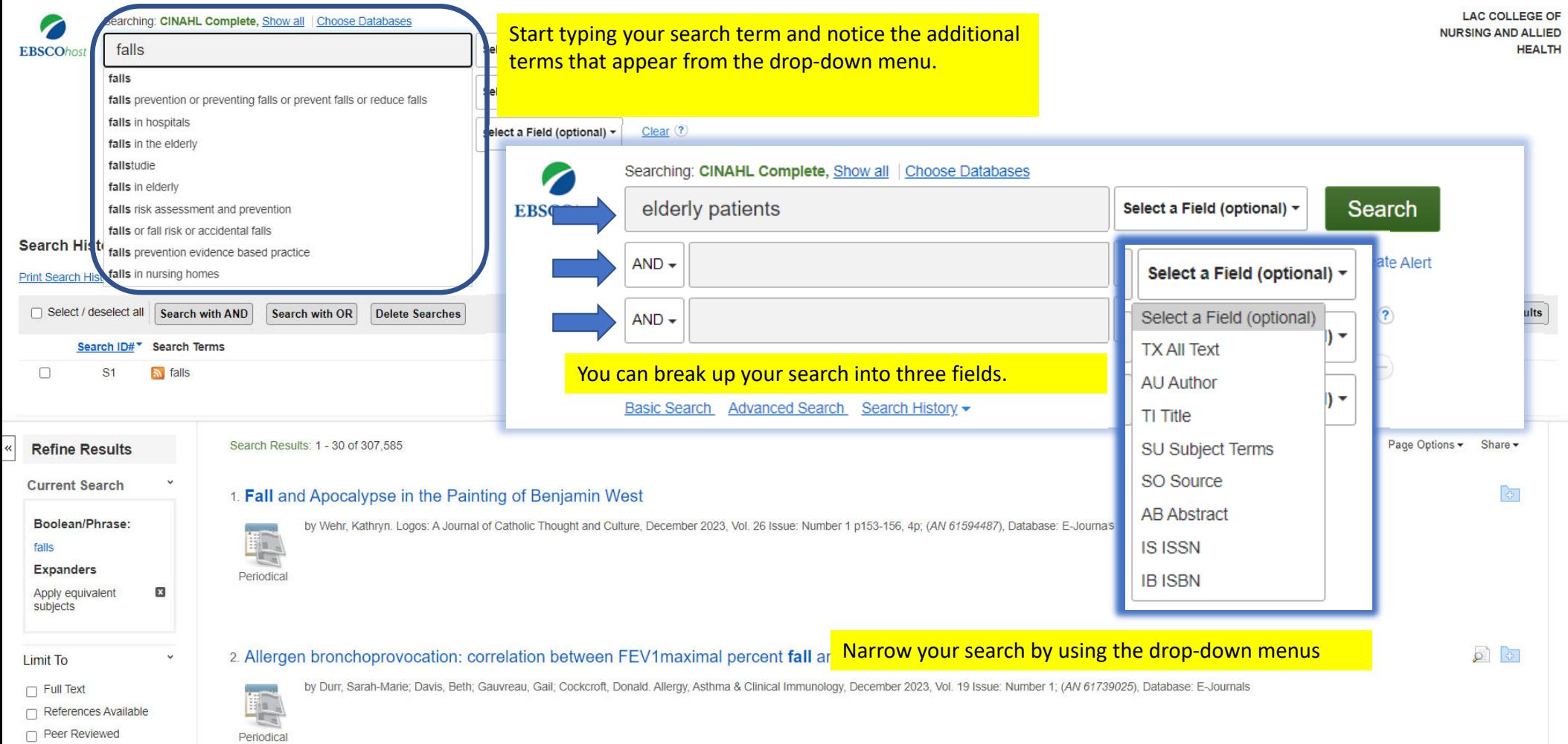

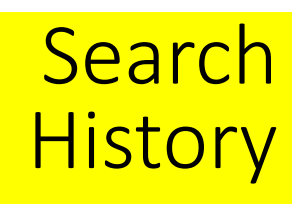

### **Search History/Alerts**

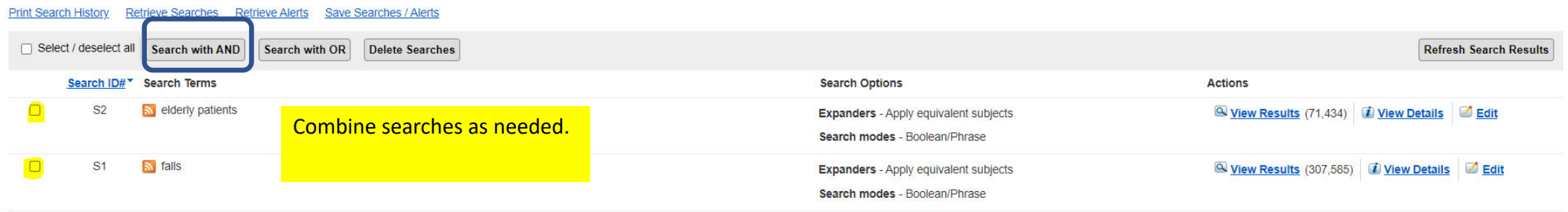

### **Search History/Alerts**

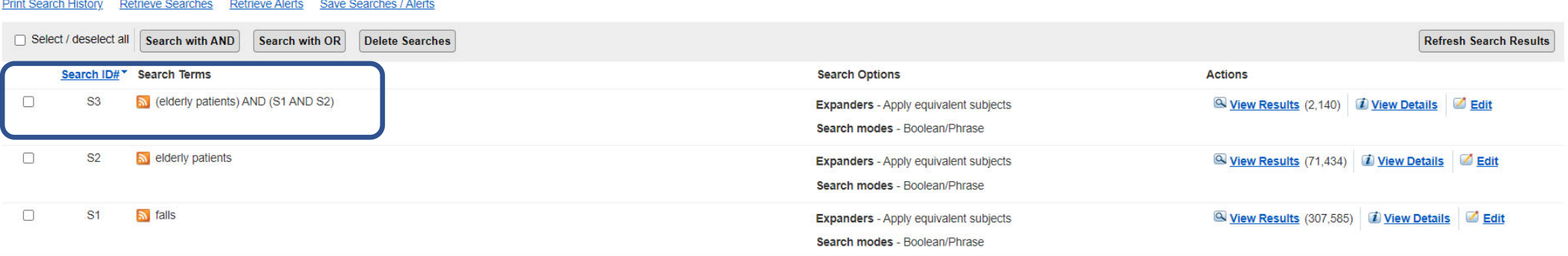

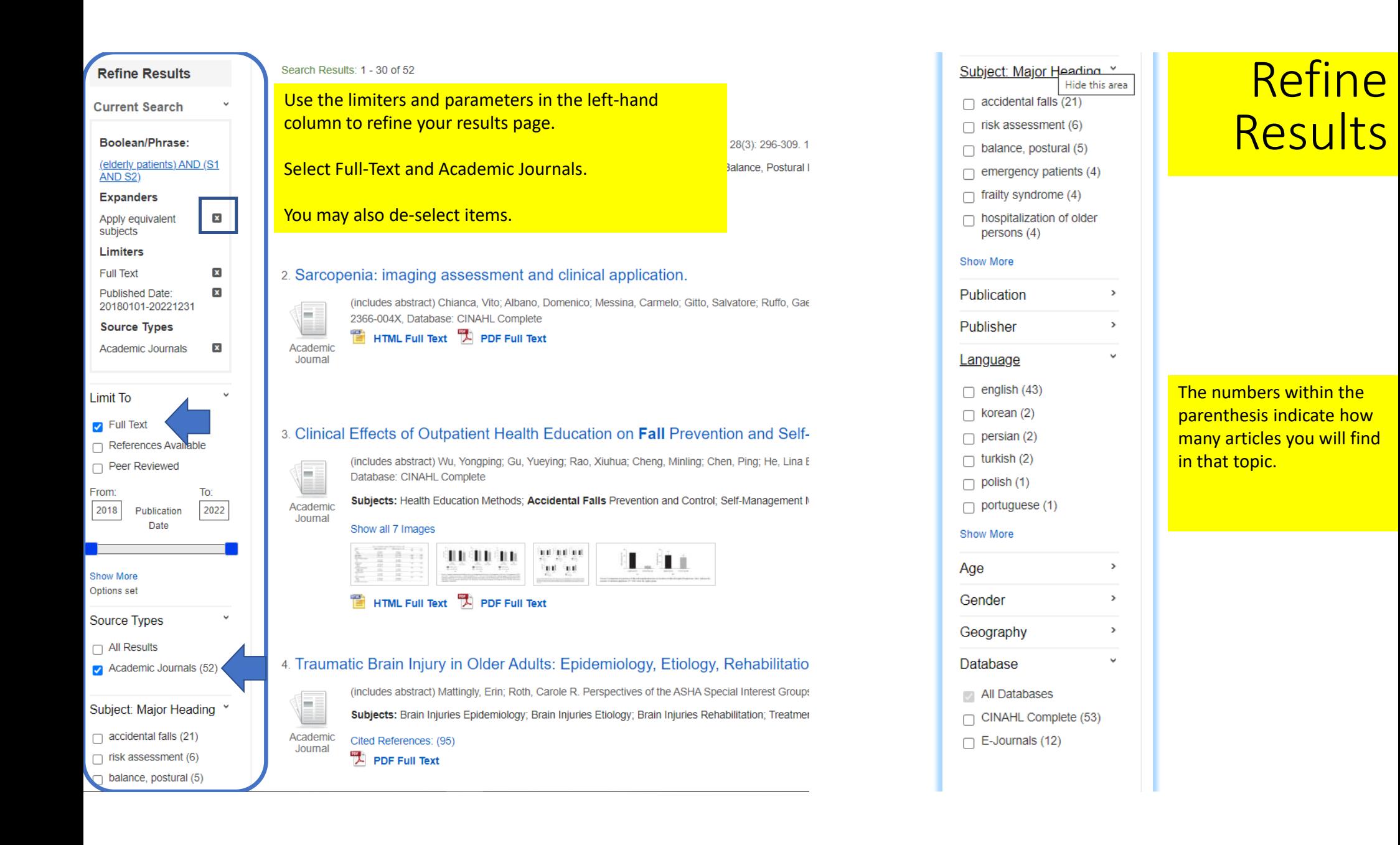

For best resultssearch to **Full Text** to ensure our library has access to the material

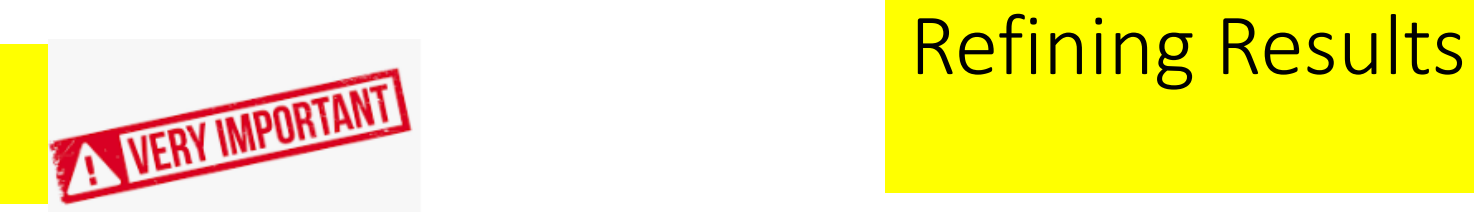

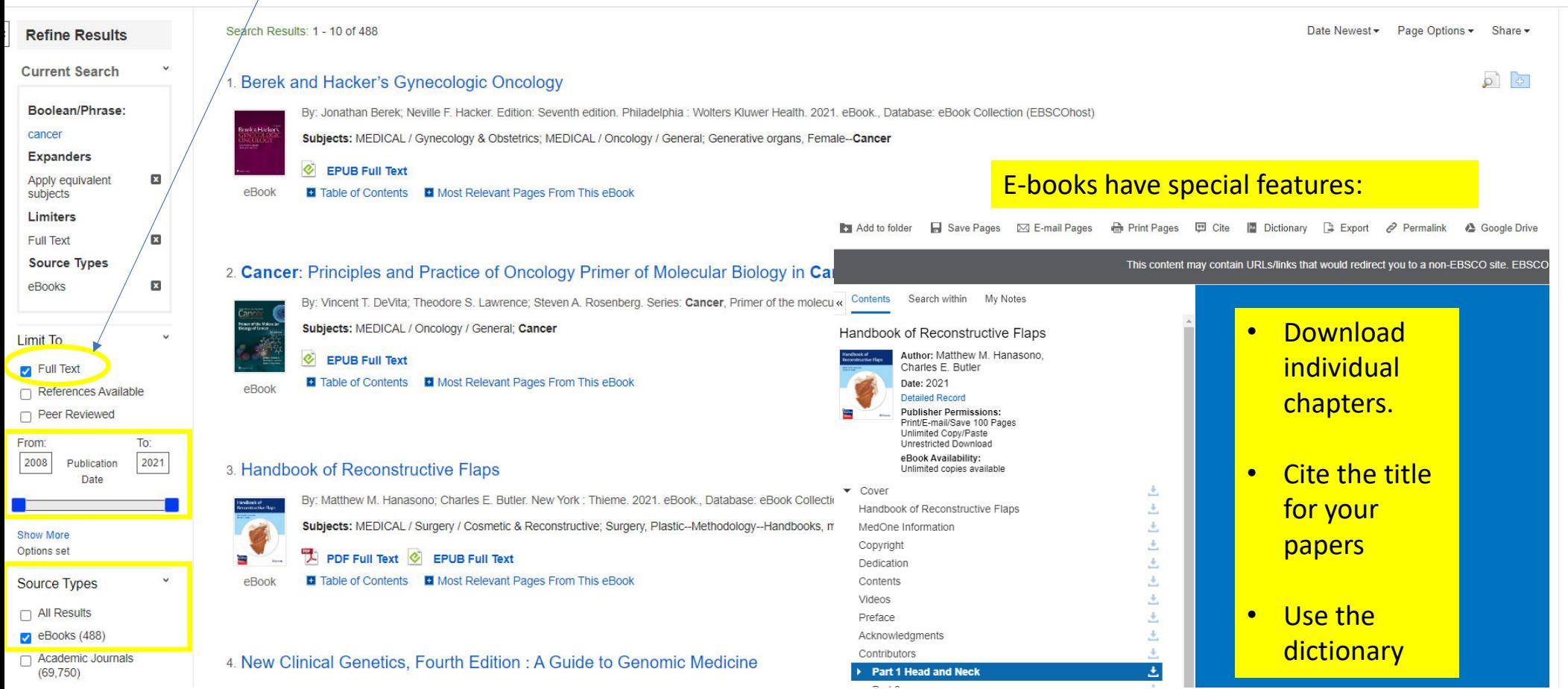

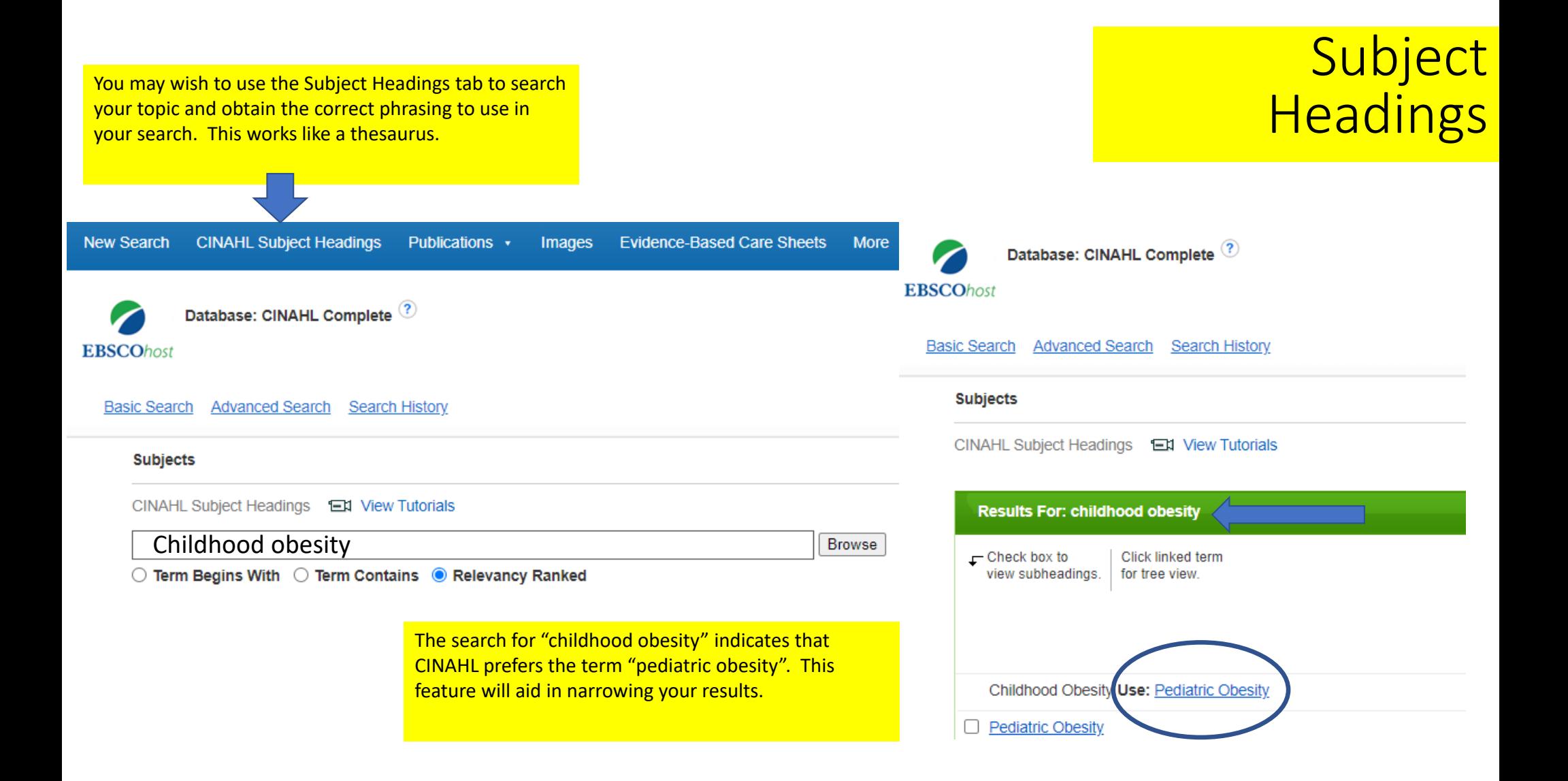

PDF

When you see this icon, you will be able to save, download or print the article or <sup>e</sup>‐book

### PDF Full Text

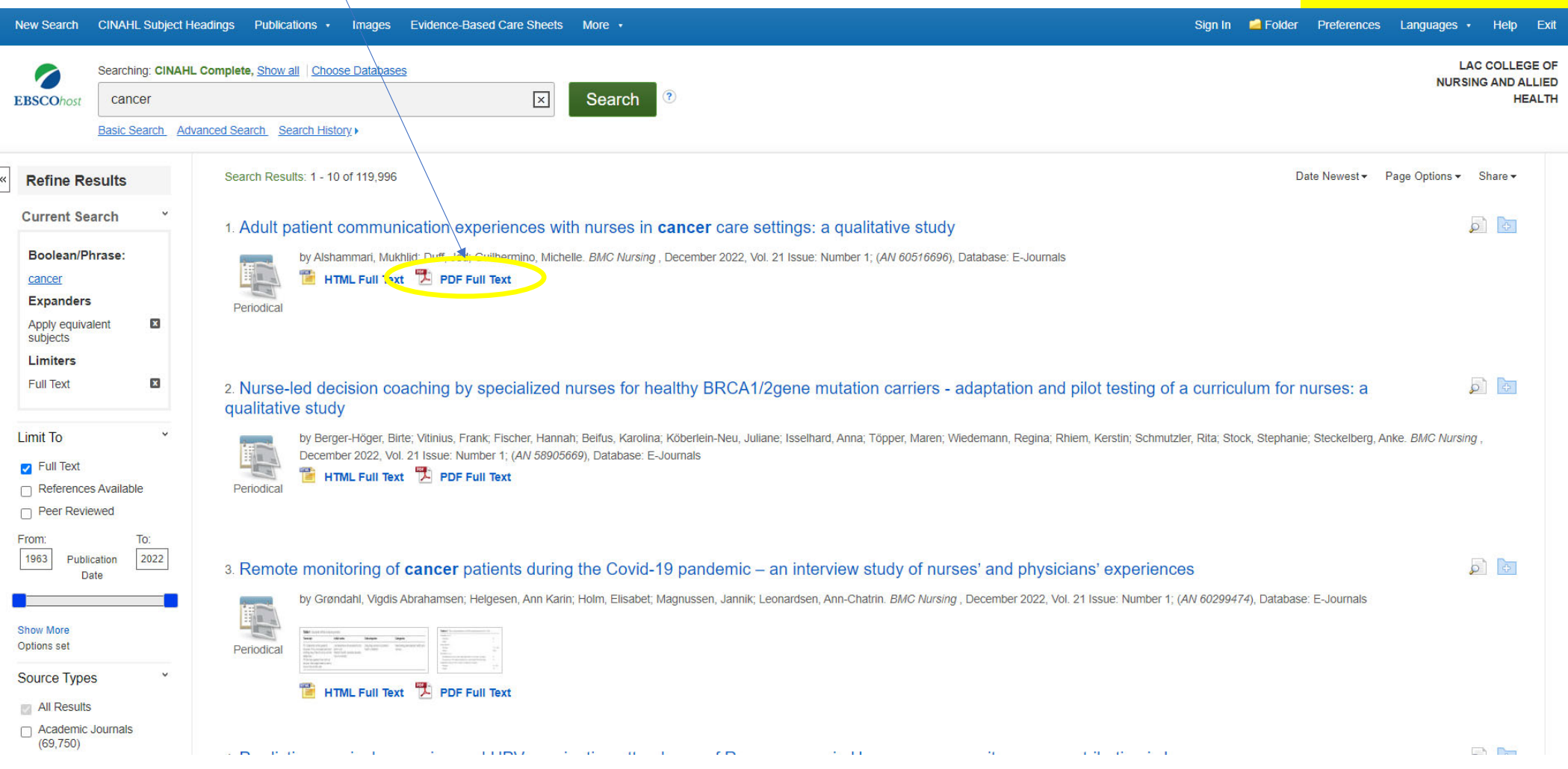

# Article **Tools**

### You can jump to different sections of the article.

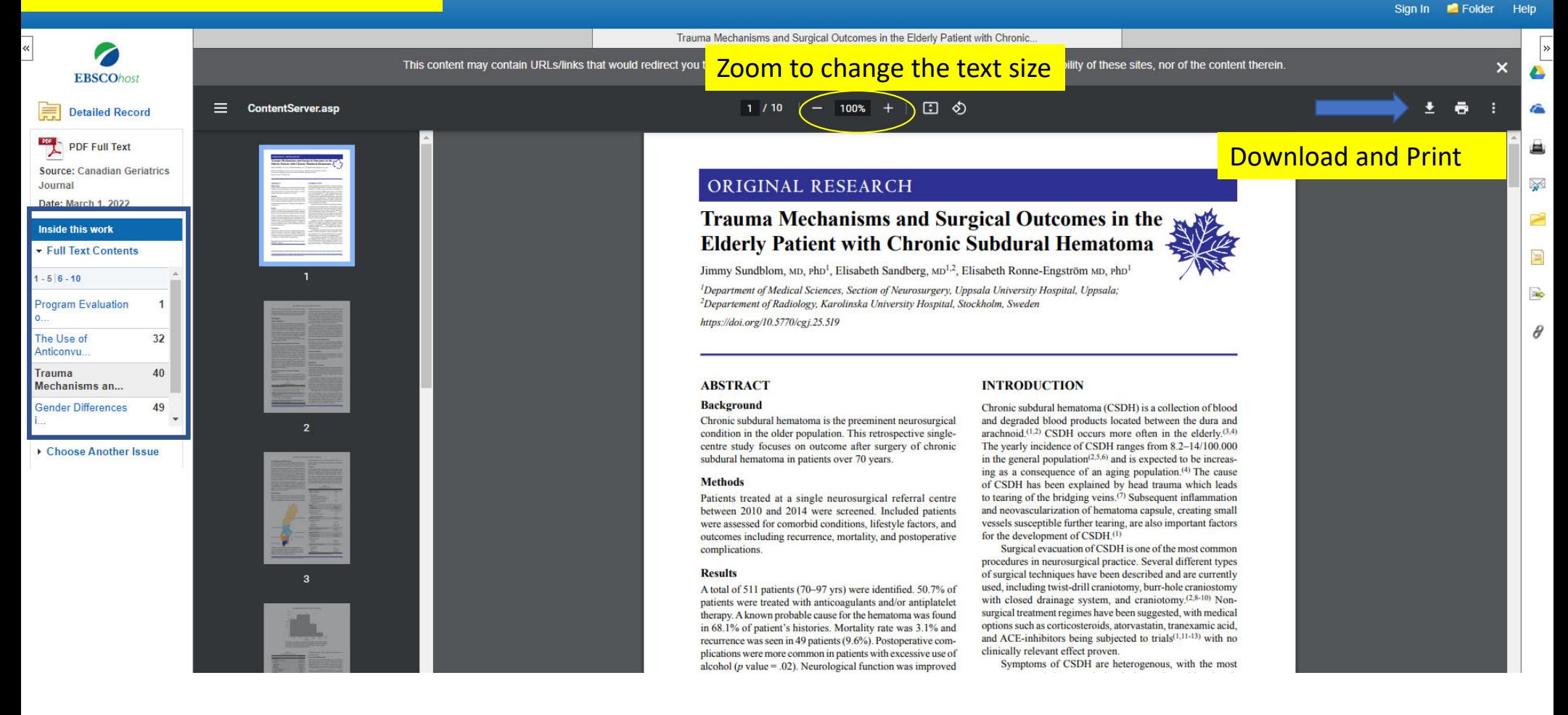

Use the tools on the right‐side column to save to your folder or to cite for your papers. ALWAYS DOUBLE CHECK THE FORMATTING, AGAINST THE APA GUIDELINES.

#### KResult List Refine Search (+6 of 12 +

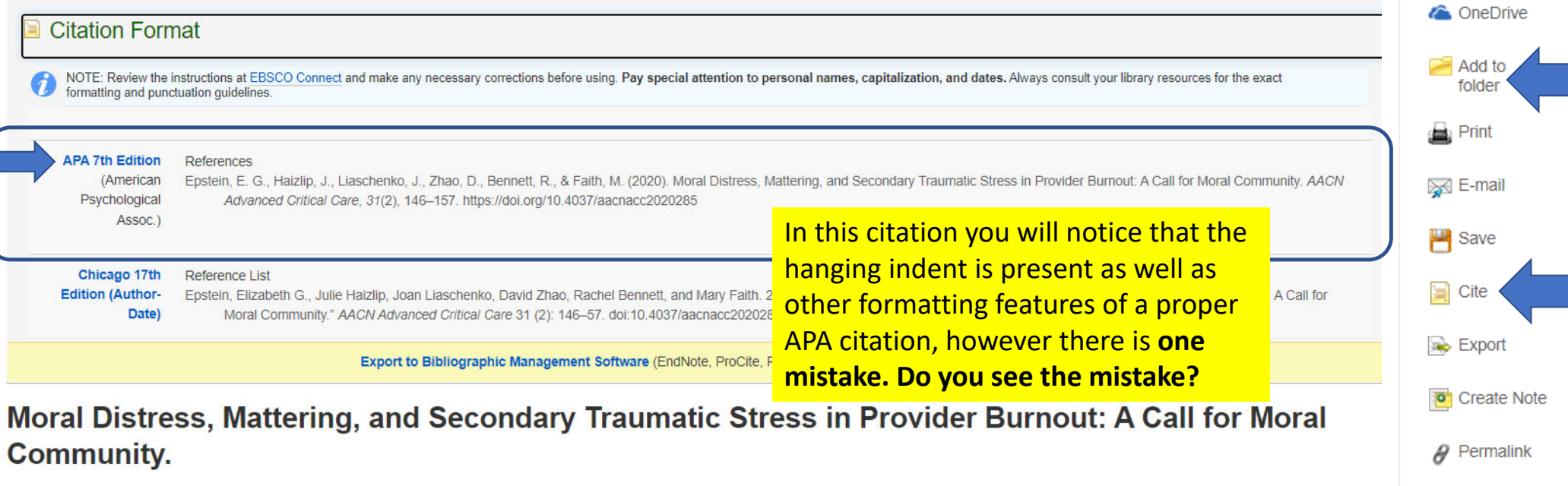

Cite

Tool

**Tools** 

Google **Drive** 

√ Listen

ê a Translate

∣»

Epstein, Elizabeth G.; 1,2,3Haizlip, Julie; 4,5Liaschenko, Joan; 6Zhao, David; 7Bennett, Rachel; 8Faith, Mary<sup>9,10</sup> Authors: <sup>1</sup>Associate Professor, University of Virginia School of Nursing **Affiliation:** <sup>2</sup>Department Chair, University of Virginia School of Nursing <sup>3</sup>Associate Professor, School of Medicine Center for Health Humanities and Ethics, 202 Jeanette Lancaster Way, Charlottesville, VA 22903

### Answer

# Reference List Basic Rules‐Journal Article

Invert names so that the last name comes first, followed by a comma and the initials. Leave a space between initials. Retain the order of authors' names.

Capitalize only the first letter of the first word. For a two-part title, capitalize the first word of the second part of the title. Also capitalize proper nouns. Do not italicize. End with a period.

Place the year in parentheses. End with a period.

Do not italicize the issue number or parentheses. Follow the parentheses with

a comma. No issue number? That's okay.

Follow the volume number with a comma.

Follow APA guidelines when using the cite tool.

### Author, A. A., & Author, B. B. (Year). Title of the article.

Name of the Periodical, volume(issue), #-#. https://doi.org/xxxx

Capitalize all major words in the periodical name. Follow with a comma. Italicize the periodical name (but not the comma after).

Italicize the volume number. Do not put a space between the volume number and the parentheses around the issue number.

Include the article page range. Use an en dash; do not put spaces around the en dash. End with a period.

> Does the article have a **DOI?** Include a DOI for all works that have one. Do not put a period after the DOI.

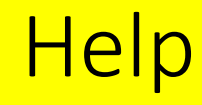

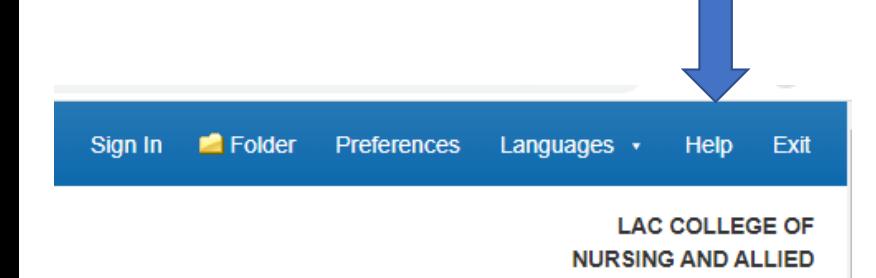

**For detailed instructions and tutorials** visit the Help screen top right ribbon.

There are many more topics available.

### EBSCOhost

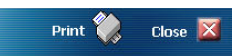

Enter keyword All words v Search

#### Welcome

- · Browser Requirements
- Choosing Databases<br>- Setting Preferences
- 
- 
- Setting Preferences<br>• Ask-A-Librarian<br>• Accessibility Navigation Guide<br>• EBSCOhost Tutorials<br>• Reaching Technical Support
- 
- **Translation**
- Changing the Language of the Interface<br>• Translating an Article
- eBooks and Audiobooks
- Audiobooks User Guide<br>- eBooks User Guide
- Dictionary

Searching

- · Basic Search
- Advanced Search · Search History
- 
- Search History<br>• Improving Search Results<br>• Multi-Database Limiters
- Booleans
- Expanders<br>- Images
- 
- Images<br>• Image Quick View<br>• Citation Matcher
- 
- 
- 
- Citation Intercrities<br>• Field Codes<br>• Including Phrases in a Search<br>• Searching with Wildcards and Truncation Symbols Company Profiles
- . Videos
- NAICS by Description
- NAICS in SIC Code Order
- Single vs. Plural Searching<br>• Search Modes
- 

### **EBSCOhost Research Databases**

**HEALTH** 

EBSCOhost is a powerful online reference system accessible via the Internet. It offers a variety of proprietary full text databases and popular databases from leading information providers. The comprehensive databases range from general reference collections to specially designed, subject-specific databases for public, academic, medical, corporate and school libraries.

#### View A Tutorial On This Topic »

#### **EBSCO Connect**

- EBSCO Connect is available 24 hours a day, 7 days a week. Our FAQ database, tutorials, and user guides can provide answers to your technical questions.
- . Library Staff/Administrators: EBSCO Customer Support Representatives are also available by e-mail 24 hours a day, 7 days a week.
- . Library Patrons/Students: For additional assistance, please contact your library staff/administrators

#### How to Use Help

- . When the Help icon <sup>2</sup> appears, you can click the icon and help for the screen you are on will display.
- To obtain help for the database(s) you are searching, click the Help icon  $\bullet$  to the right of the Find field and click on the Database name at the bottom of the left-hand side of the Help window. Database help is also a Databases window
- . To view the entire Help System, click the Help link at the top right-hand corner of the screen.

Note: The recommended screen resolution for EBSCOhost is 1024 x 768.

« Back

# Visit the library webpage for additional learning aids

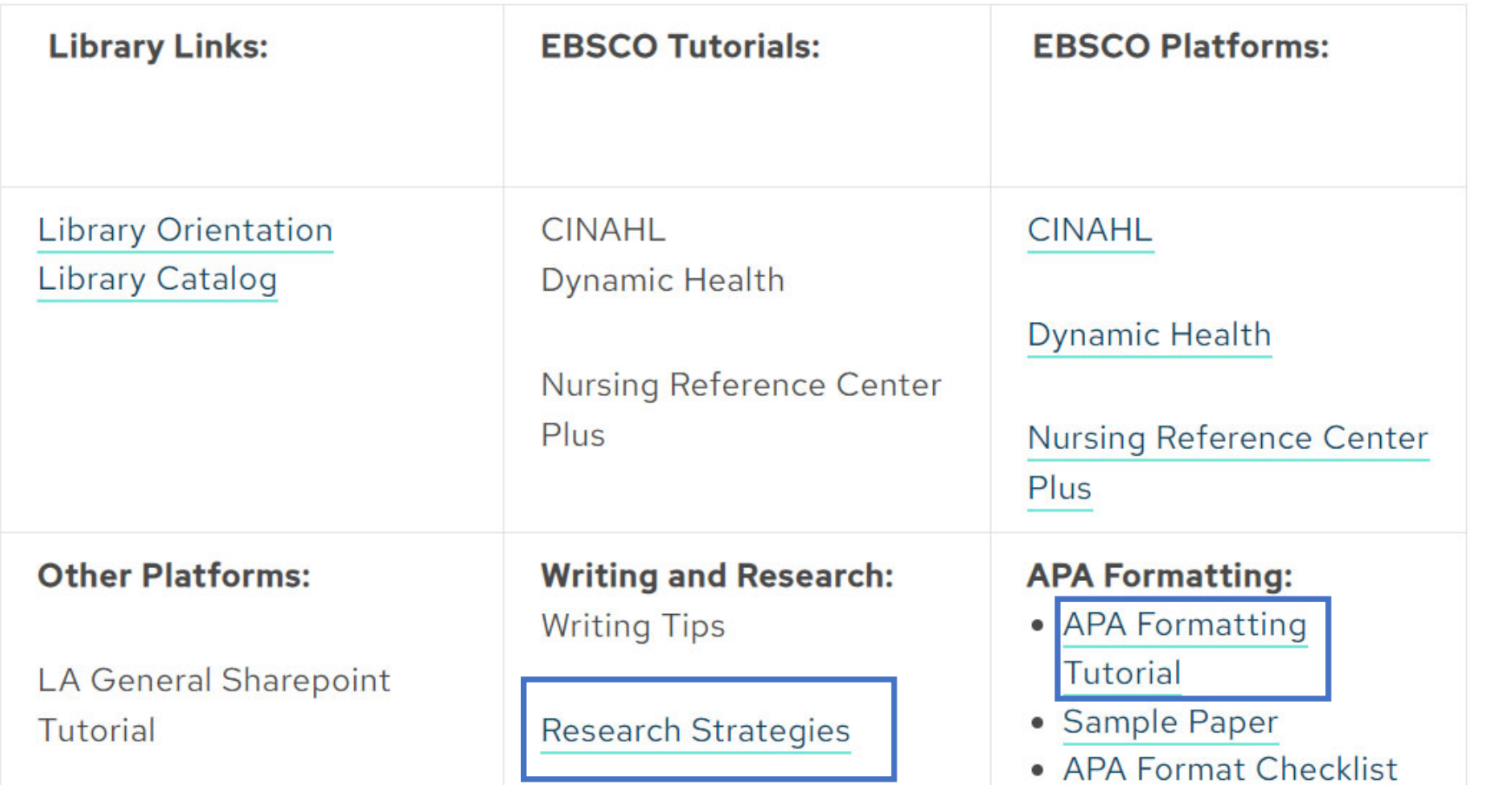

**Learn** moreabout

and

**Subject Headings**

**AdvancedSearching**